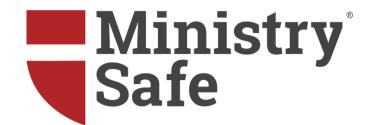

# ACCESSING AND USING THE MINISTRYSAFE SYSTEM

Tips for you and your team

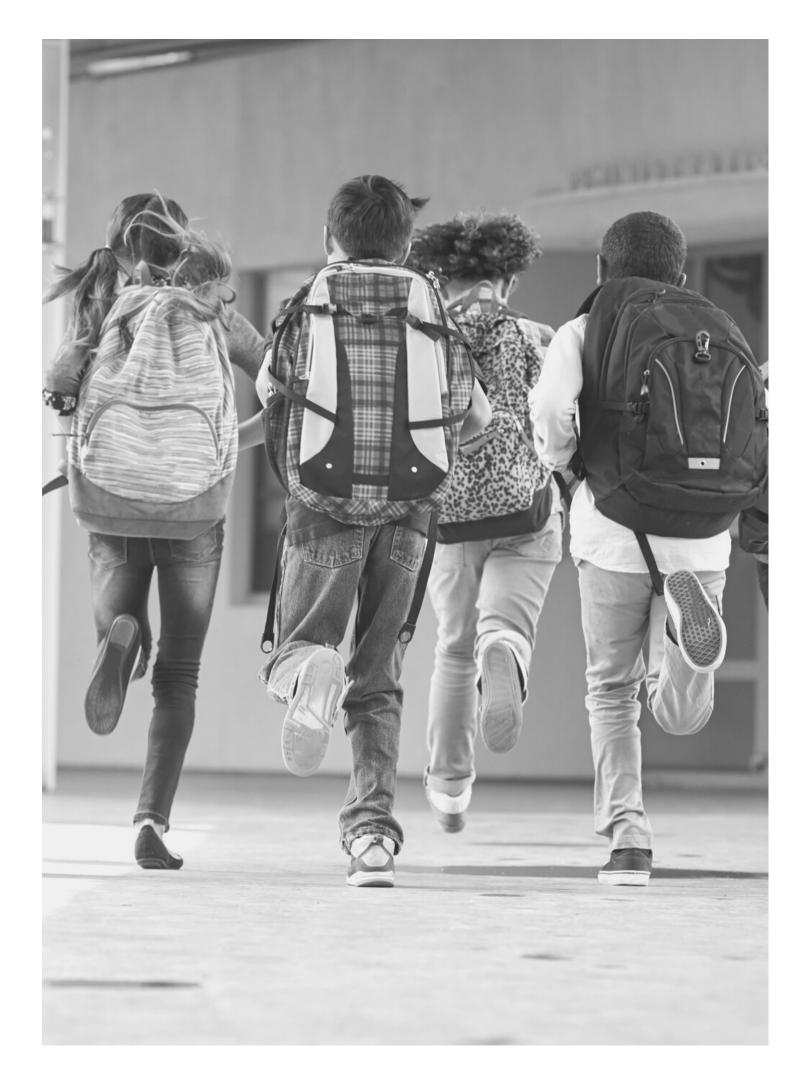

As a requirement of the North Wisconsin District of the Lutheran Church Missouri Synod, each school must have a consistent and comprehensive abuse prevention safety system; MinistrySafe is our official safety system provider. The North Wisconsin District LCMS is providing each entity with access to MinistrySafe at no cost to you. It is the responsibility of each North Wisconsin District school to access its unique MinistrySafe online Control Panel and provide the online Sexual Abuse Awareness Training to all staff members and volunteers who work with children or vulnerable populations.

In addition to training, there are other online resources available to each NWD LCMS school – sample policy forms, screening forms, helpful articles and more. The following are commonly asked questions about accessing and using the MinistrySafe system.

## Summary of Topics

Accessing your Account
Using your Control Panel
Creating a Usage Report
Frequently Asked Questions

# ACCESSING YOUR ACCOUNT

Learn how to log into your account

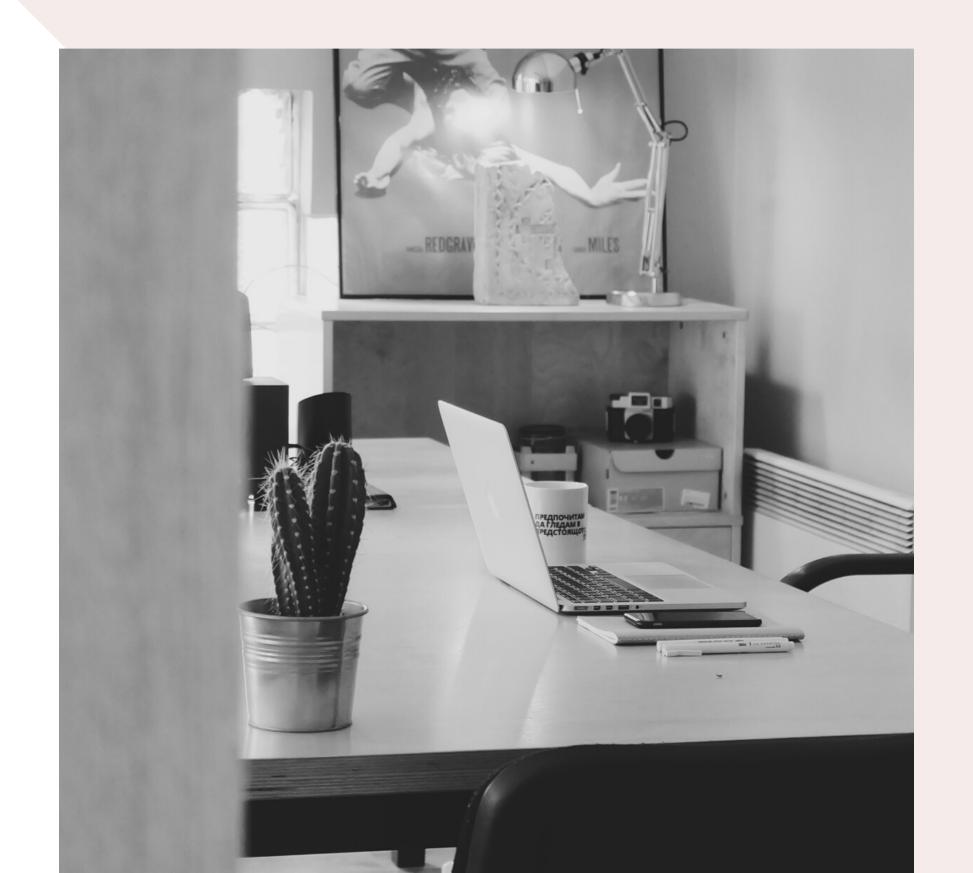

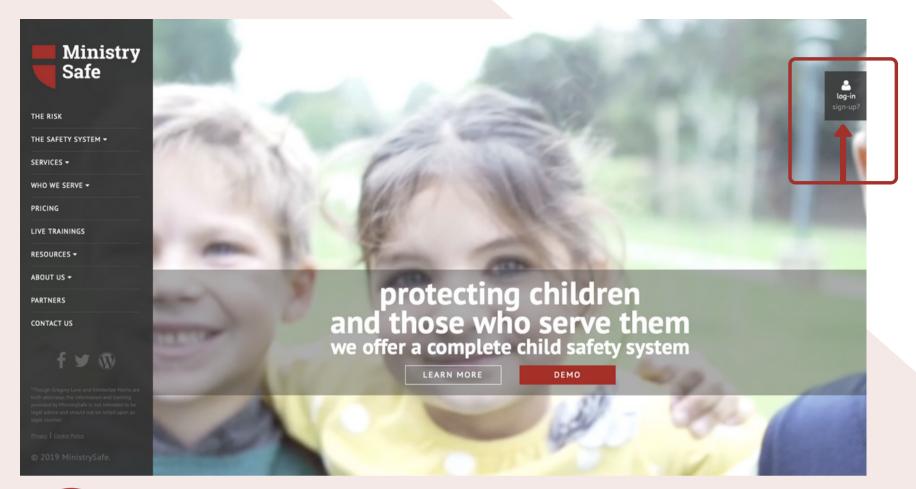

### Create Your Account

If you've previously created a MinistrySafe account, please skip to Using your Control Panel

1 Go to MinistrySafe.com and click Sign Up

Create your account using the NWD LCMS Coupon

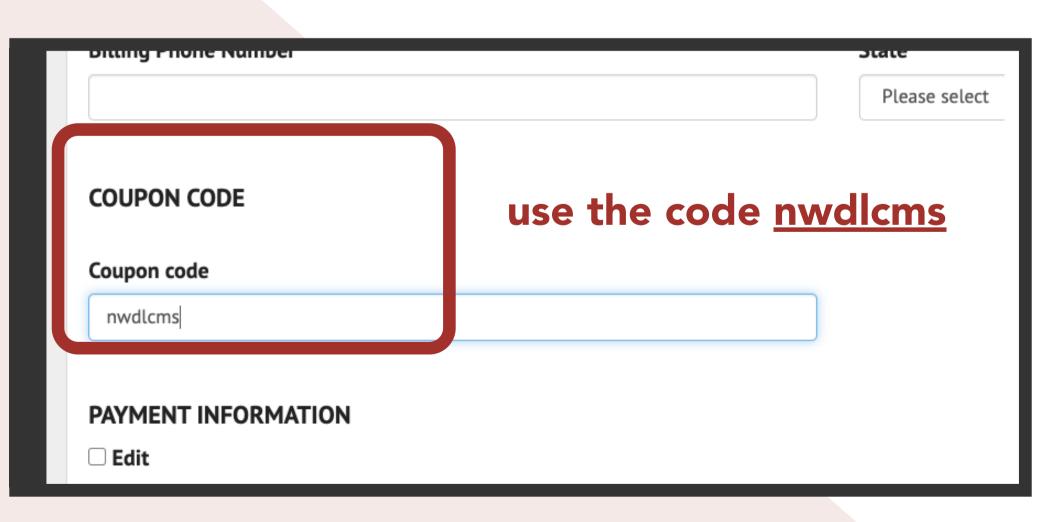

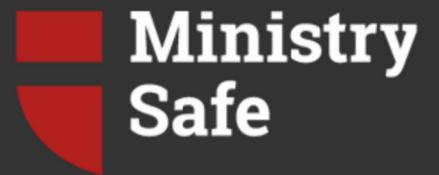

Date: 06/15/2020

#### Hello,

Your administrator has added you to the MinistrySafe Control Panel!

Your login credentials are provided below:

Your username is: lisa\_jennings Click here to set your password.

After setting your password, you can always login at <a href="https://safetysystem.ministrysafe.com/auth/sign\_in">https://safetysystem.ministrysafe.com/auth/sign\_in</a>

Click here to see a demo of our site.

Also, if you have any questions, check out the FAQs we've put together to help you navigate the system.

Sincerely -

The MinistrySafe Team

Once the account has been created, you will receive a welcome email similar to the one shown to the left. This email contains your username and a link to set your password. Follow the instructions in the email to set a password.

Once you have set a password, the system will automatically log you into your account.

## Using your Control Panel

Learn how to add users and send trainings

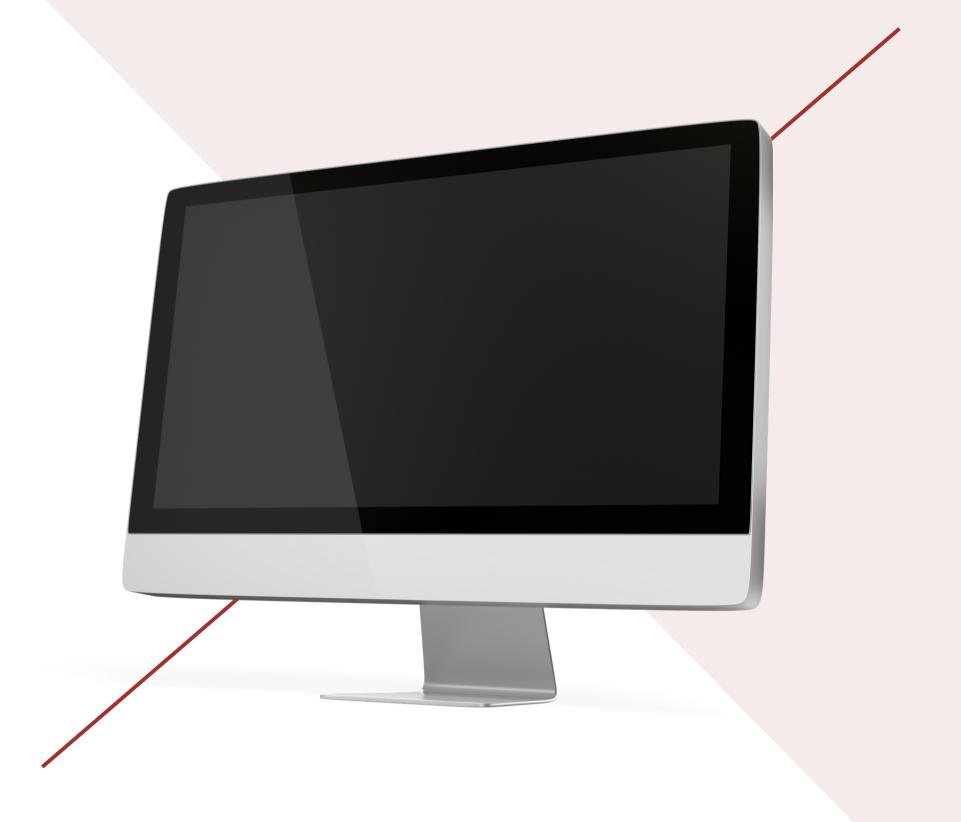

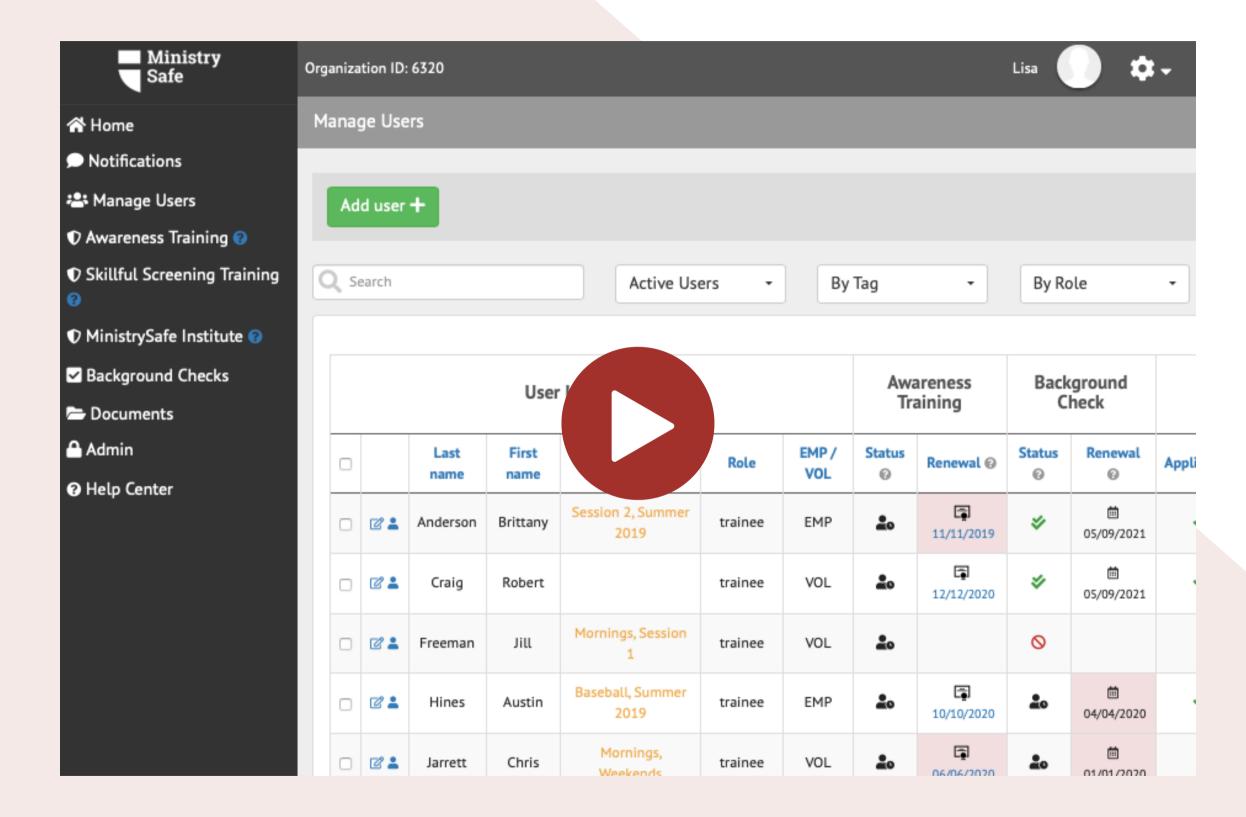

### Video Tour

Watch a video tour of the system

### SET UP USER TAGS

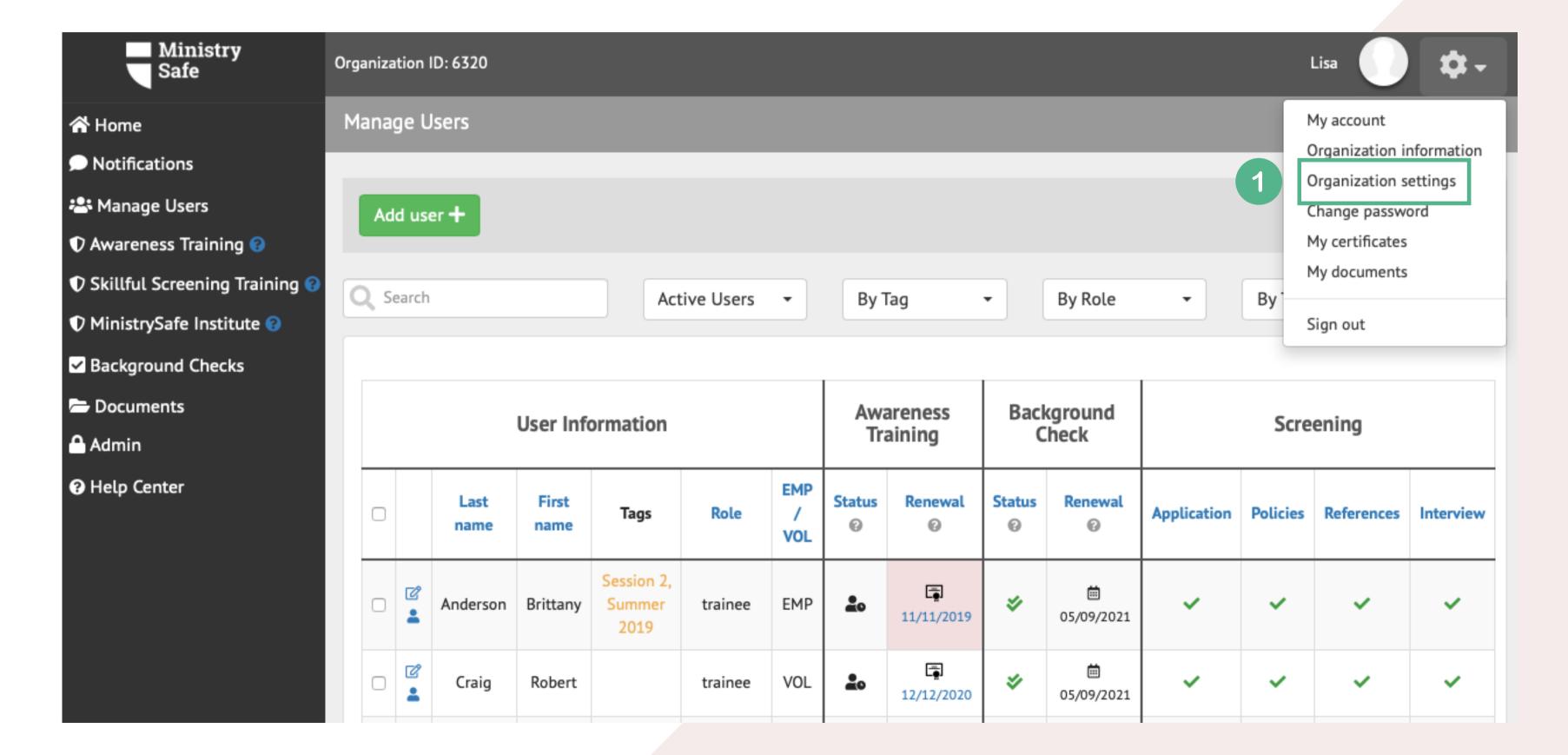

### SET UP USER TAGS

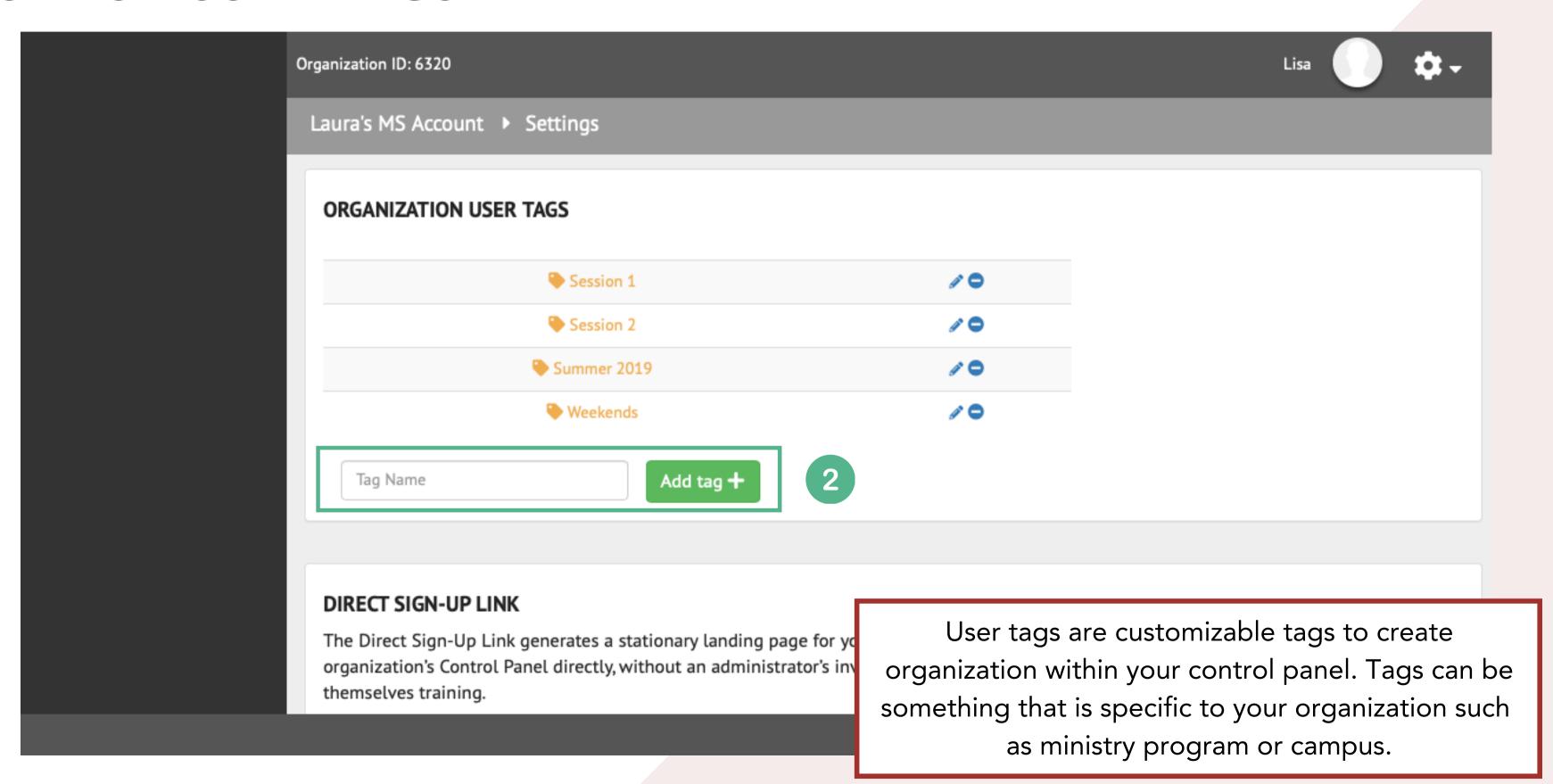

### **ADD USERS AND SEND TRAINING**

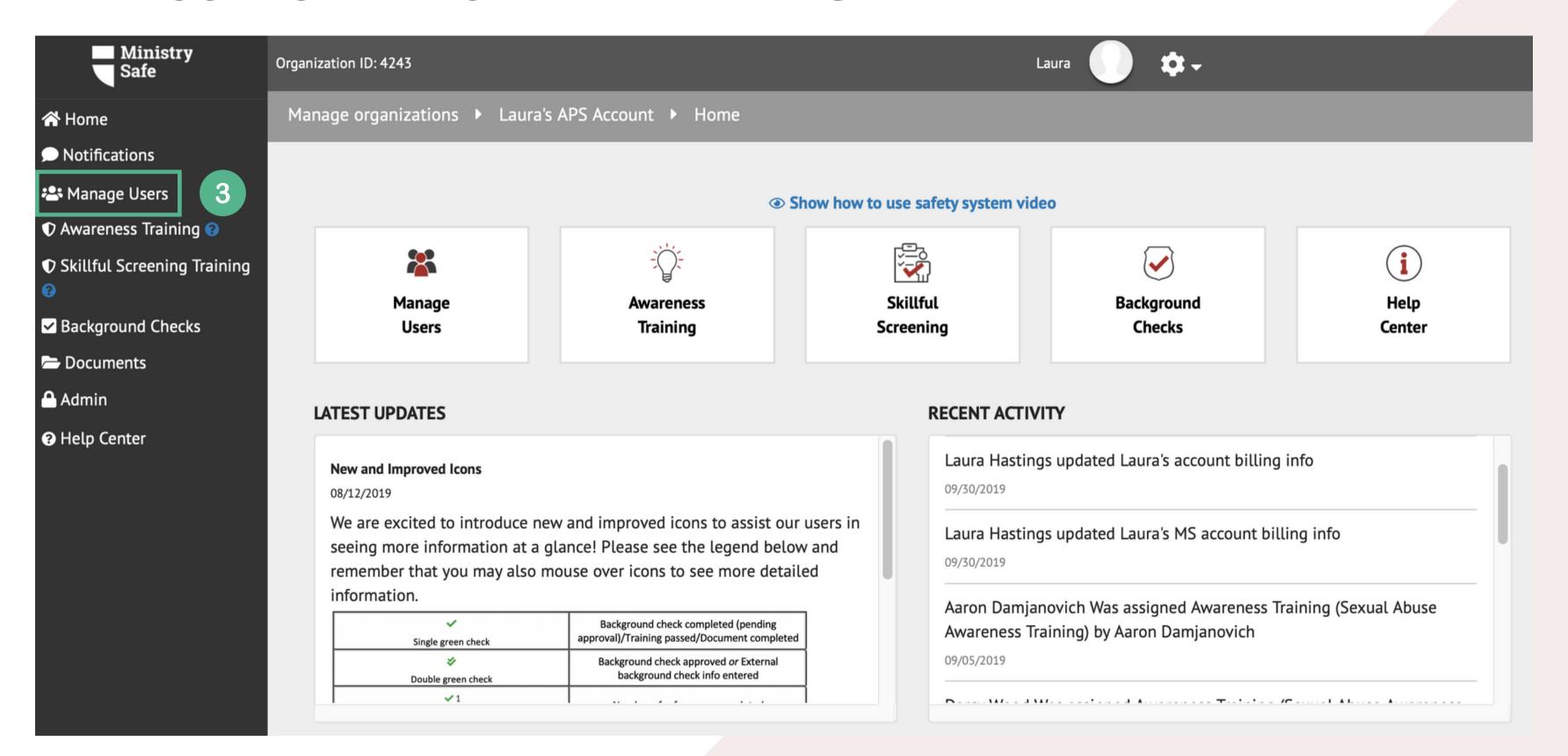

### ADD USERS AND SEND TRAINING

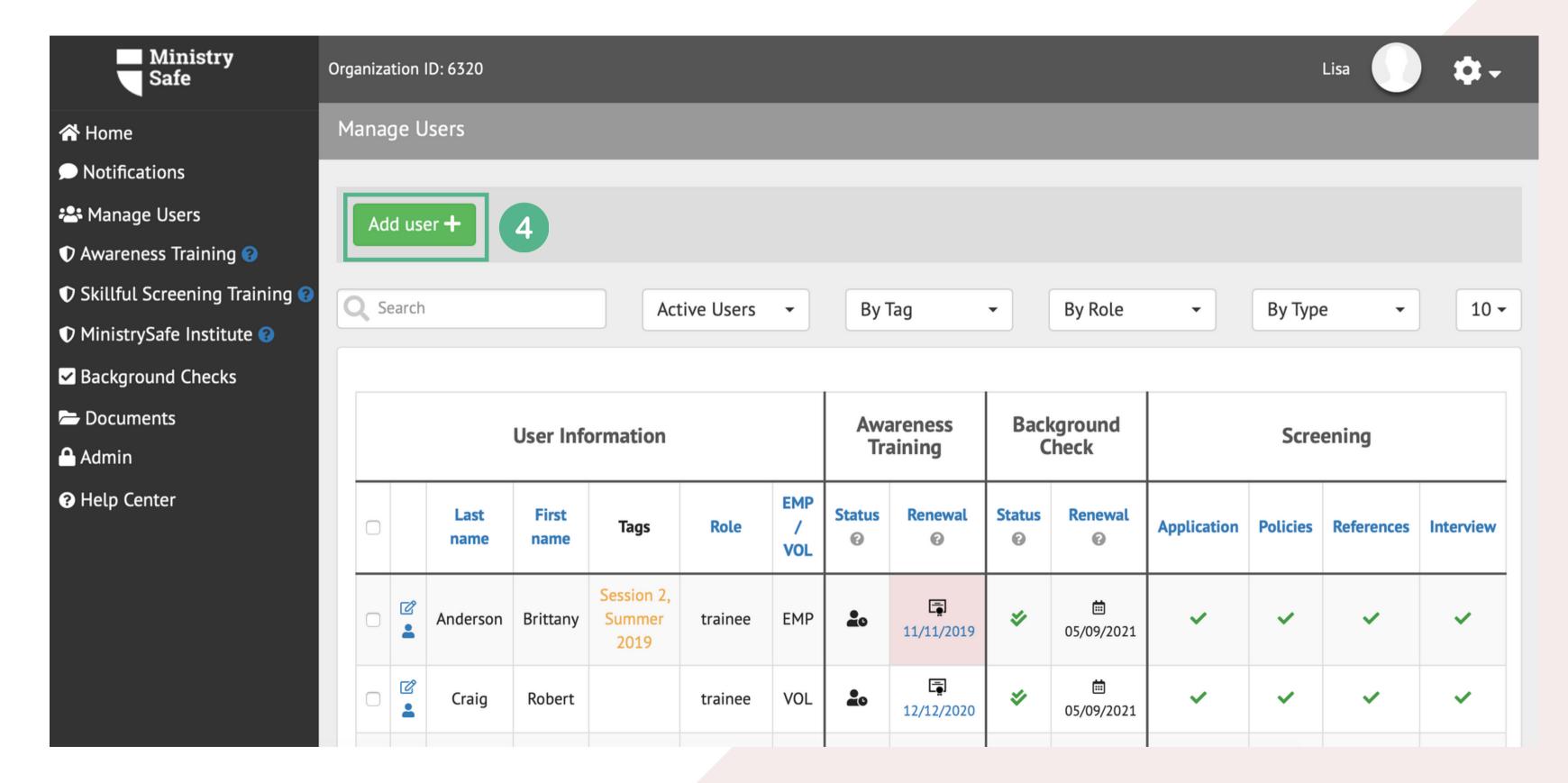

### **ADD USERS AND SEND TRAINING**

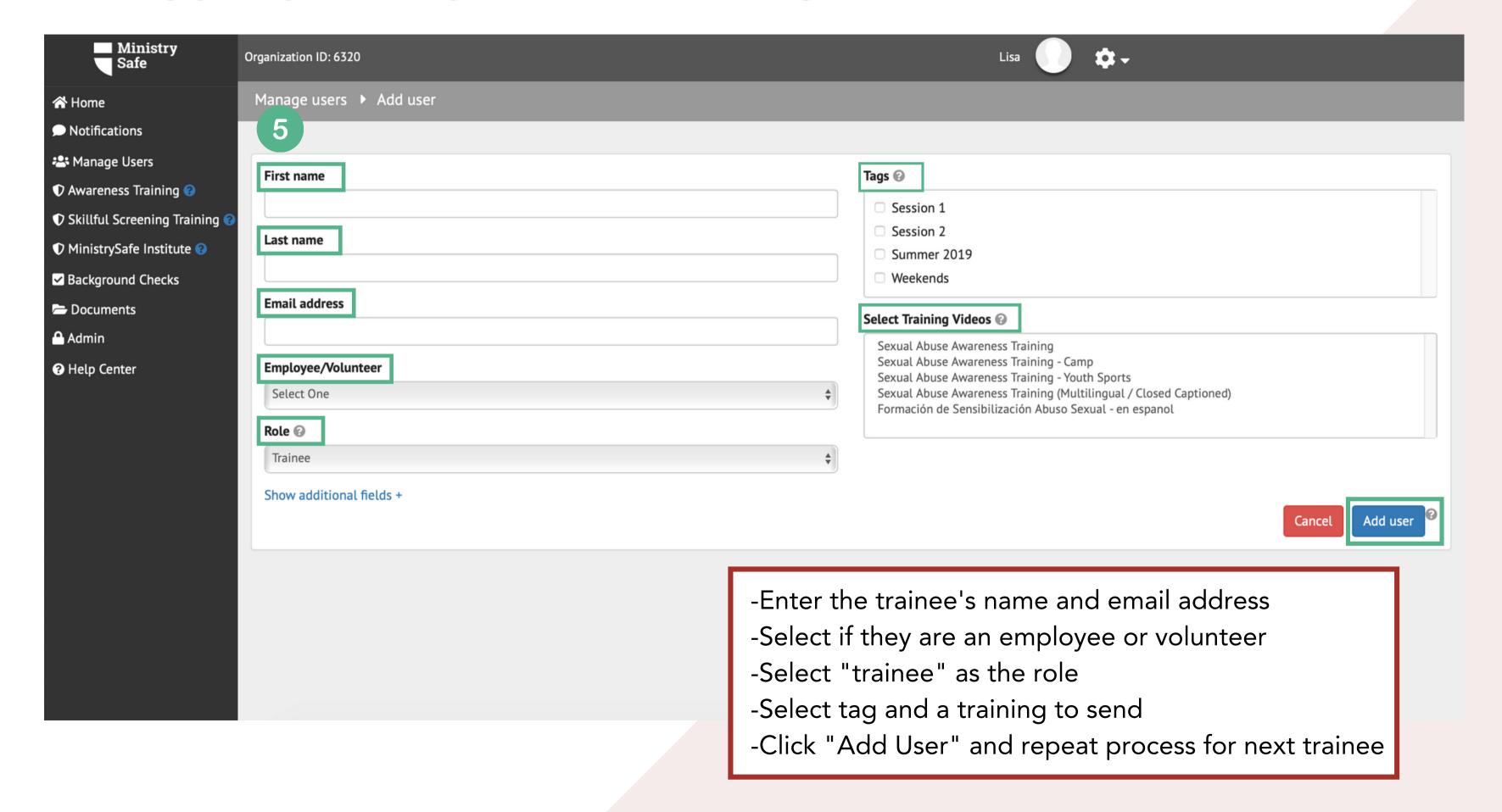

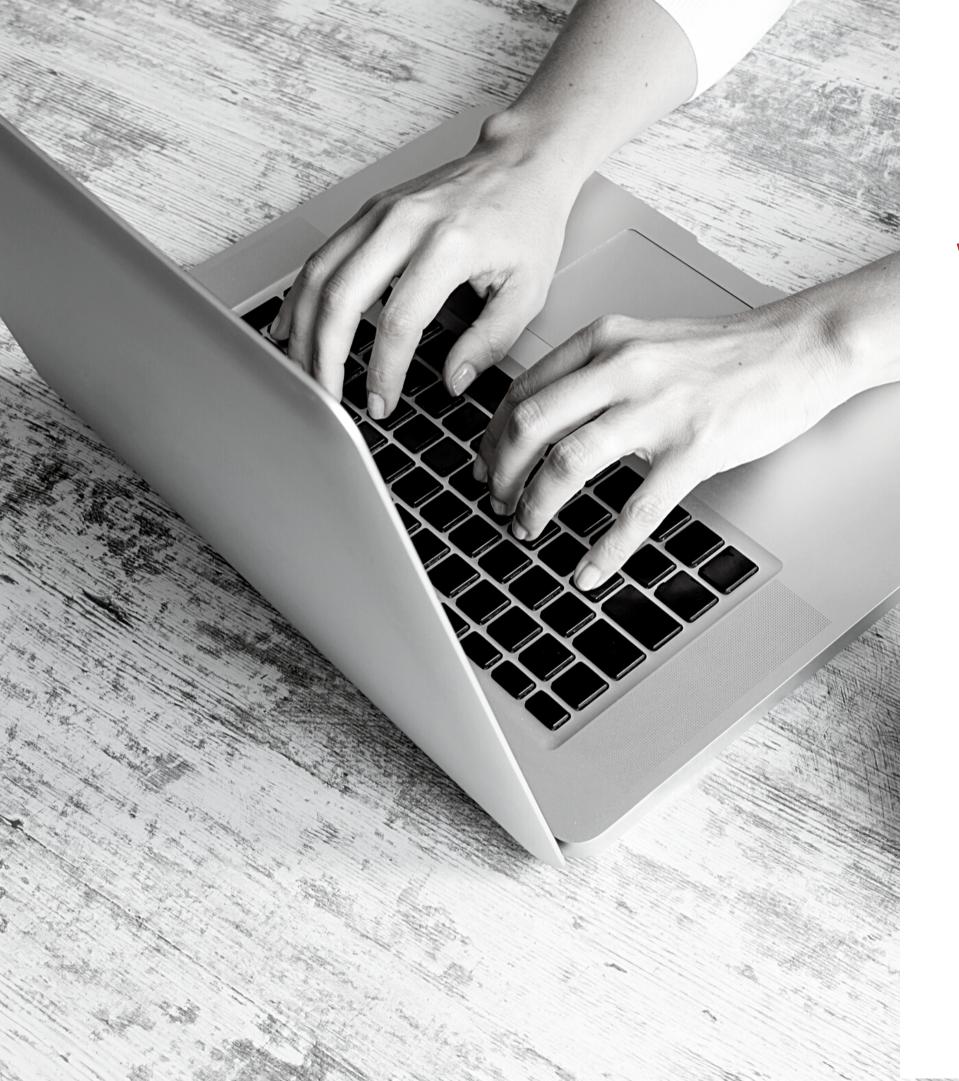

### What happens next?

MinistrySafe will automatically send an email to your trainees containing a link to the online training. You trainee simply needs to click on the link in the email.

After clicking on the link, your trainee will be prompted to watch the Sexual Abuse Awareness Training, which is about 1.5 hours in length. After watching the training, your trainee will be prompted to take a short quiz, which is scored online. A score of 70 or better will generate a Certificate of Completion.

Once your trainee has completed the quiz, an email containing the Certificate of Completion will be sent to the trainee and the Safety System Administrator. The online Control Panel will also update to reflect the completion and calculate the renewal date for the training.

If the training is not completed in a reasonable time period, check with you trainee to determine if there is a problem. Or simply resend the training link.

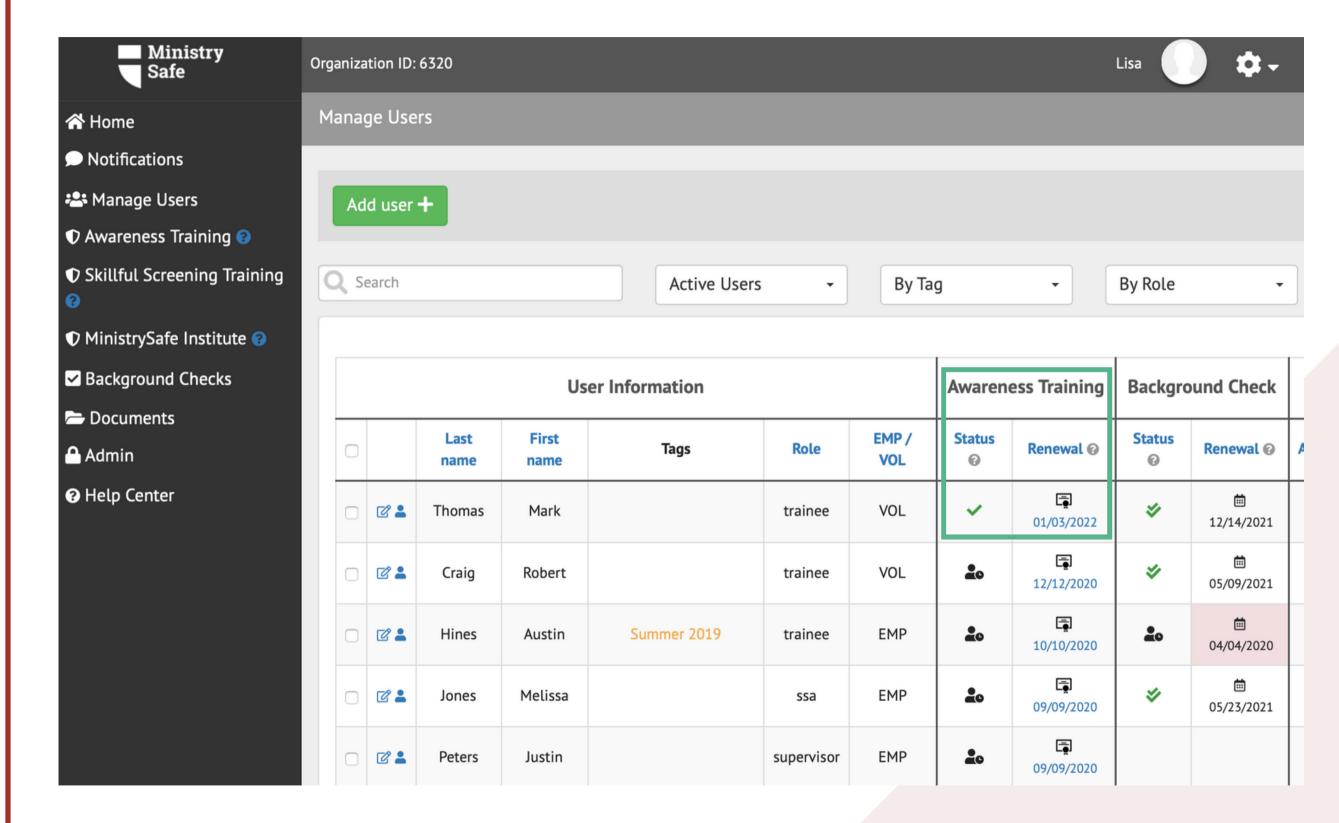

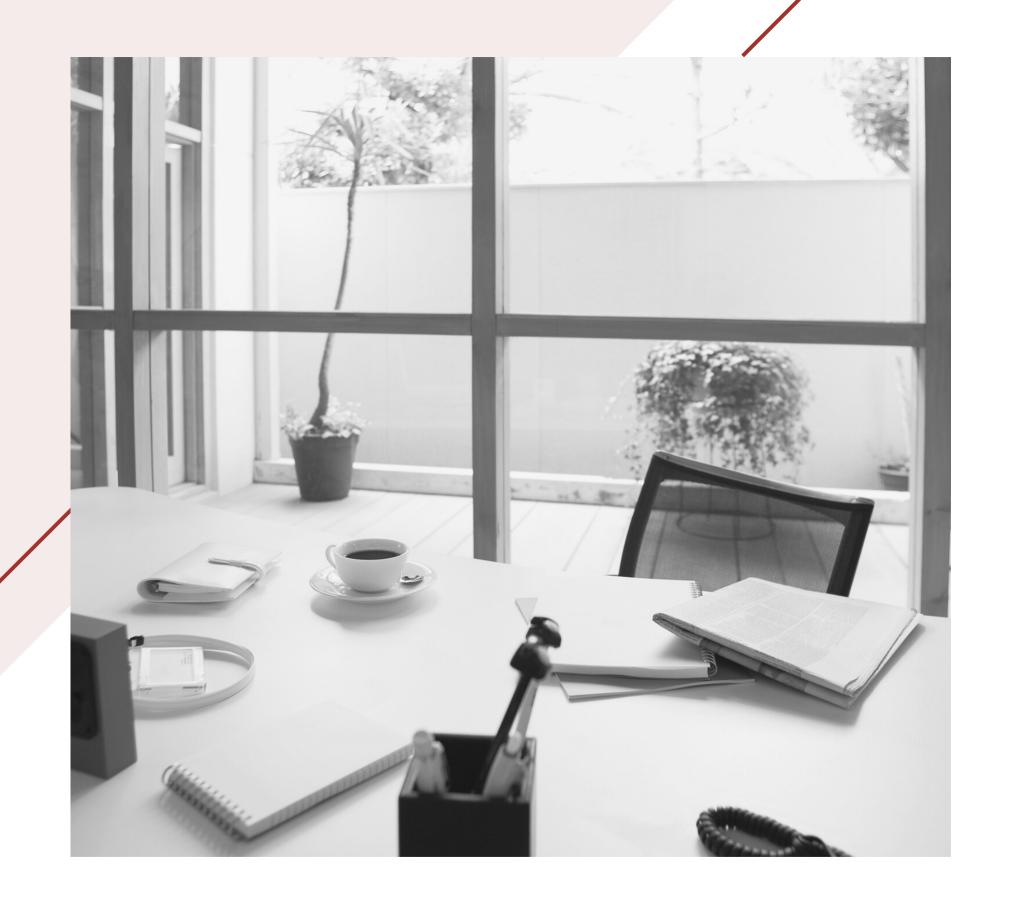

# CREATING A USAGE REPORT

Learn how to create a report to show compliance with training requirements

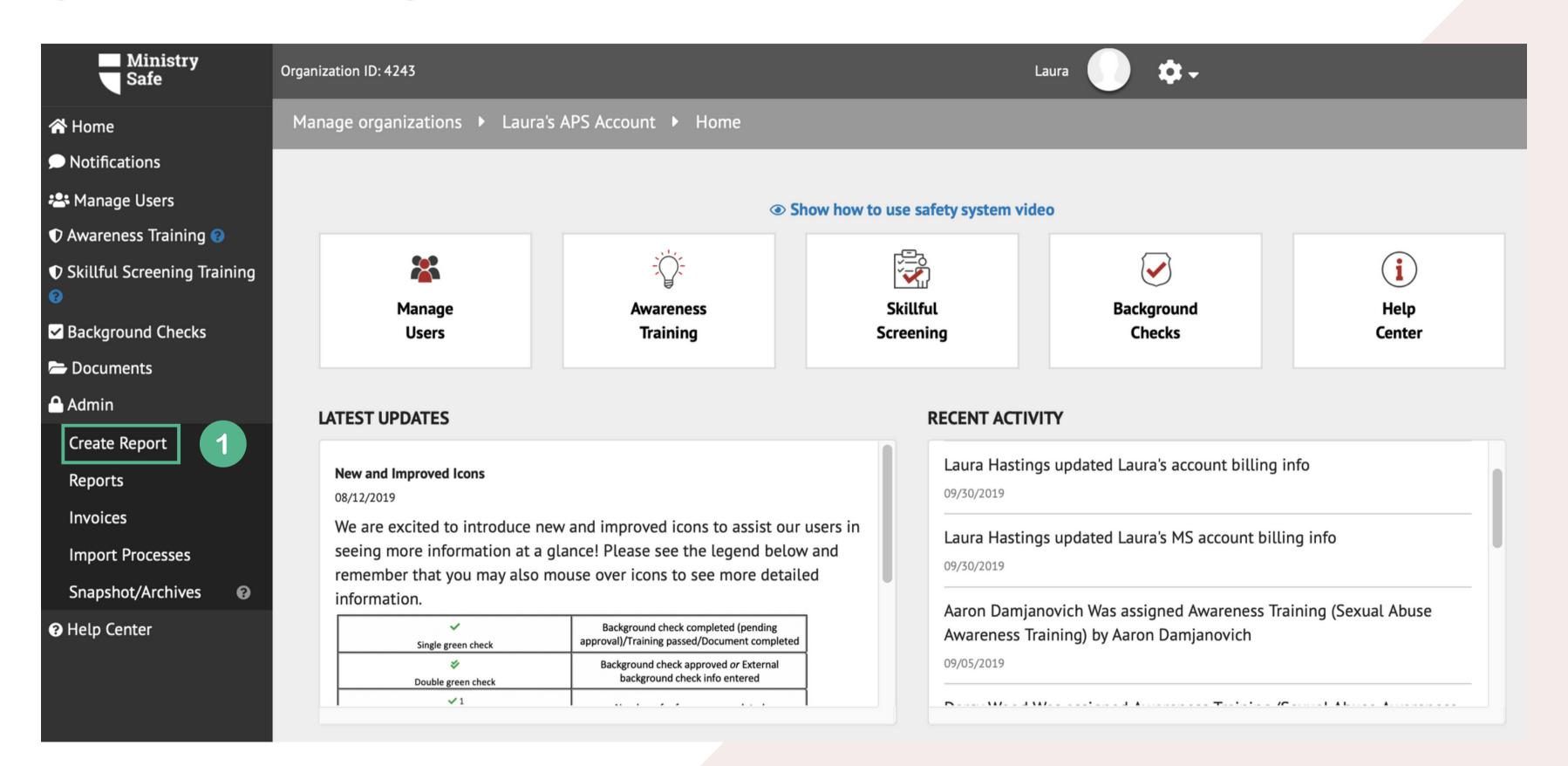

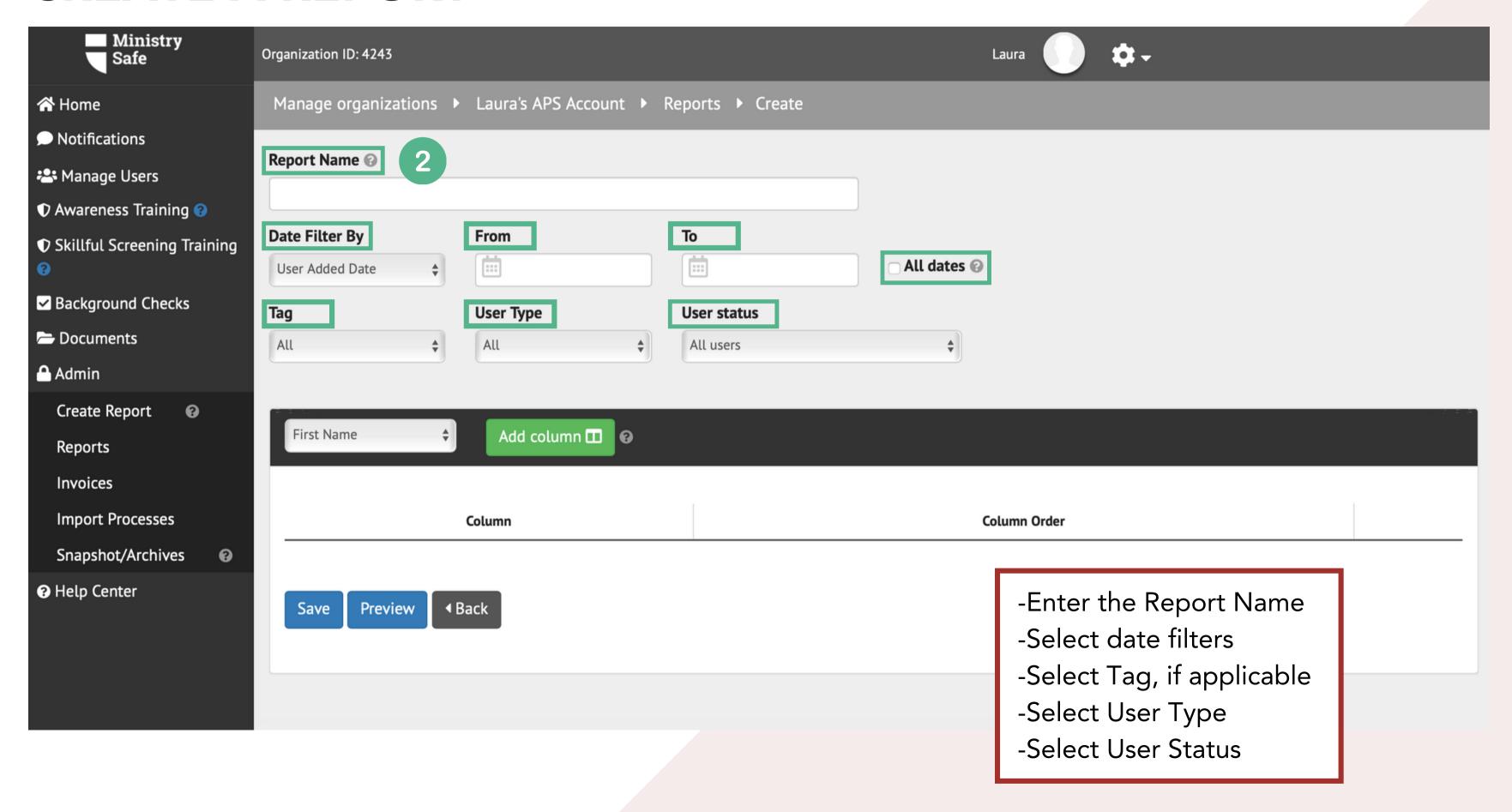

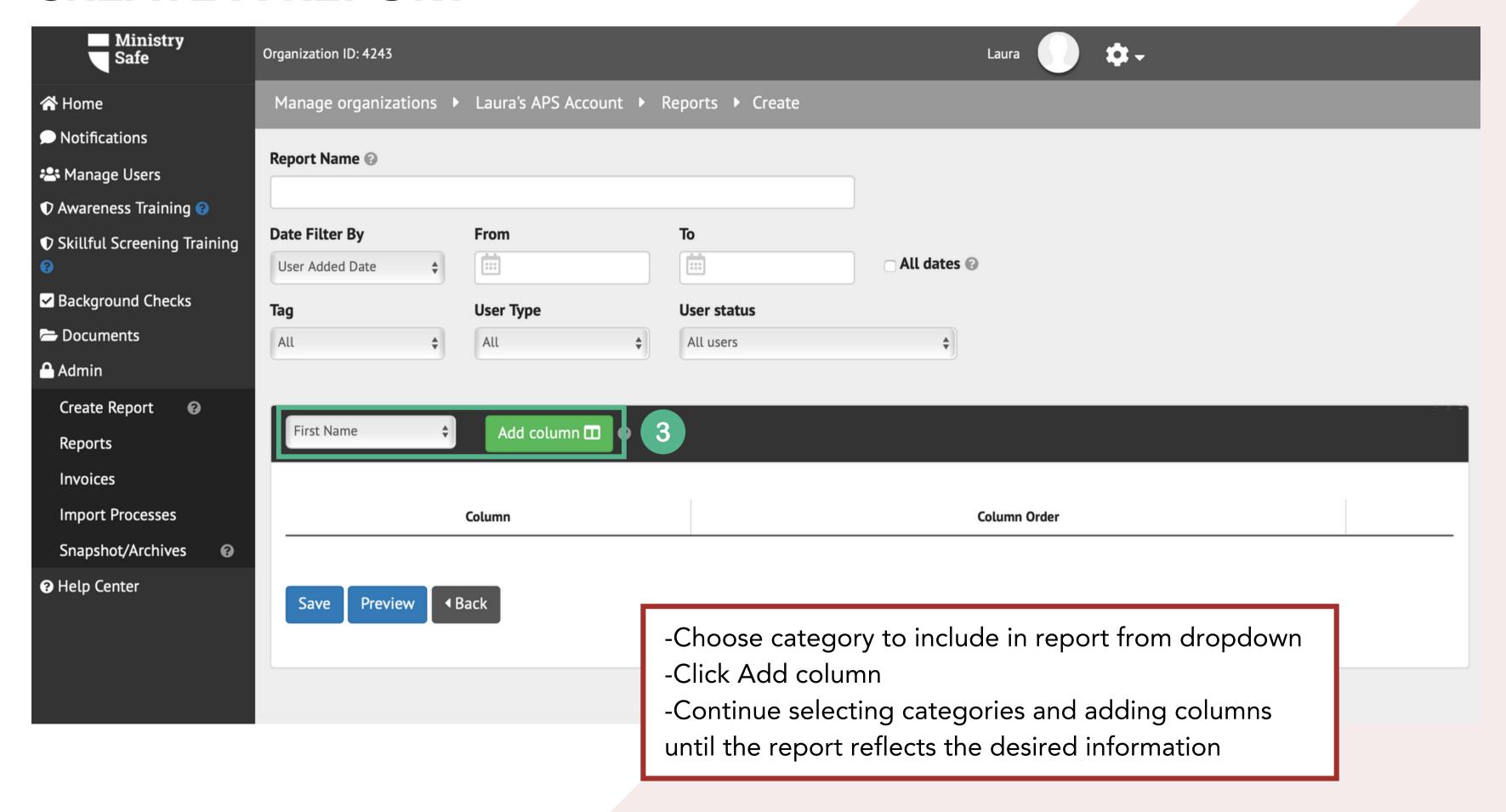

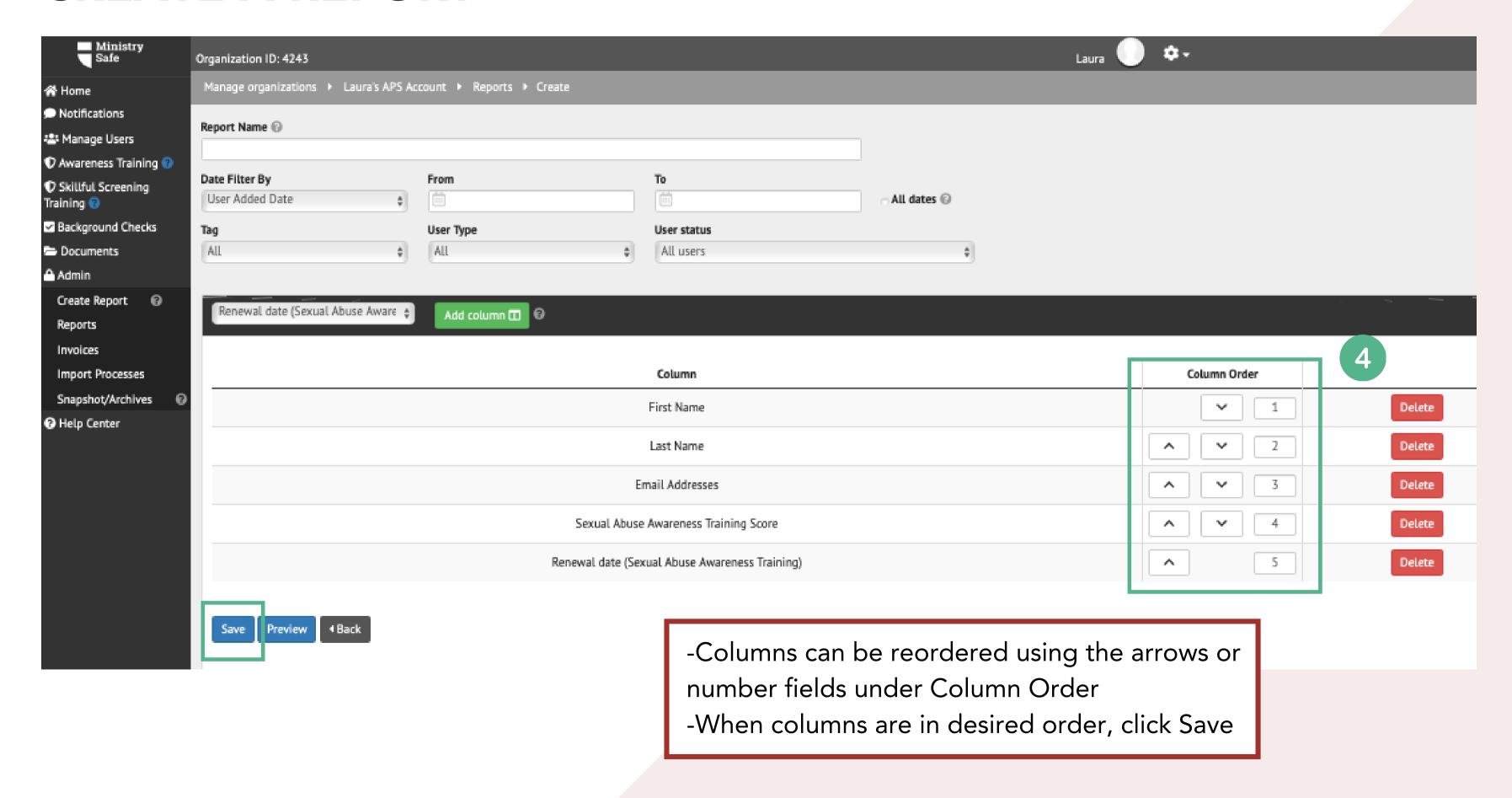

### FREQUENTLY ASKED QUESTIONS

## How efficient is the email system?

Very efficient! MinistrySafe sends tens of thousands of links per month and over 95% of them get to the trainee the 1st time.

## Why might a trainee not receive the email?

Incorrect email addresses account for the majority of errors. However, because this is a child sexual abuse training, some spam filters send the email to junk or block the email altogether.

## How much is this going to cost?

The North Wisconsin District LCMS is covering all training costs.

## Can I send the link to any email address?

You can send the link to any email. You can forward it; copy and paste the link; whatever you need to do. Just remember the training link is specific to one trainee and that trainee must complete the training using his or her own link.

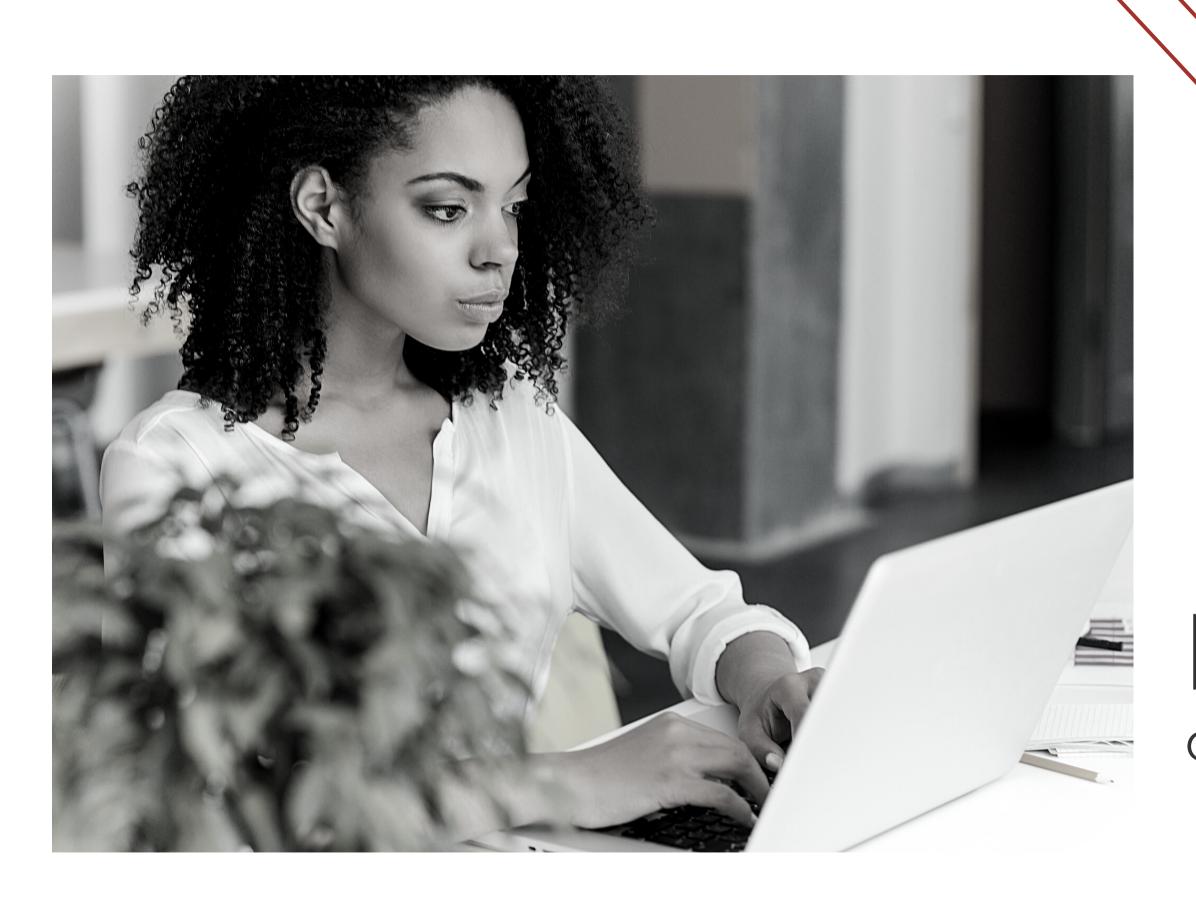

### Need help?

Check out our <u>Help Center</u>

### Still need help?

Give the MinistrySafe office a call or send an email

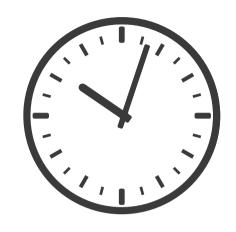

Hours:
M-TH 9am-5pm CST
F 9am-3pm CST

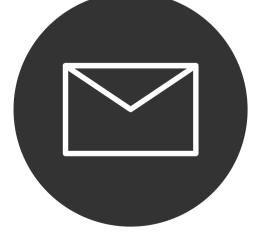

support@MinistrySafe.com

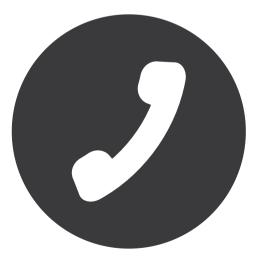

833-737-7233 Toll Free